# **SAP Solution Manager 7.0 – Service Desk**

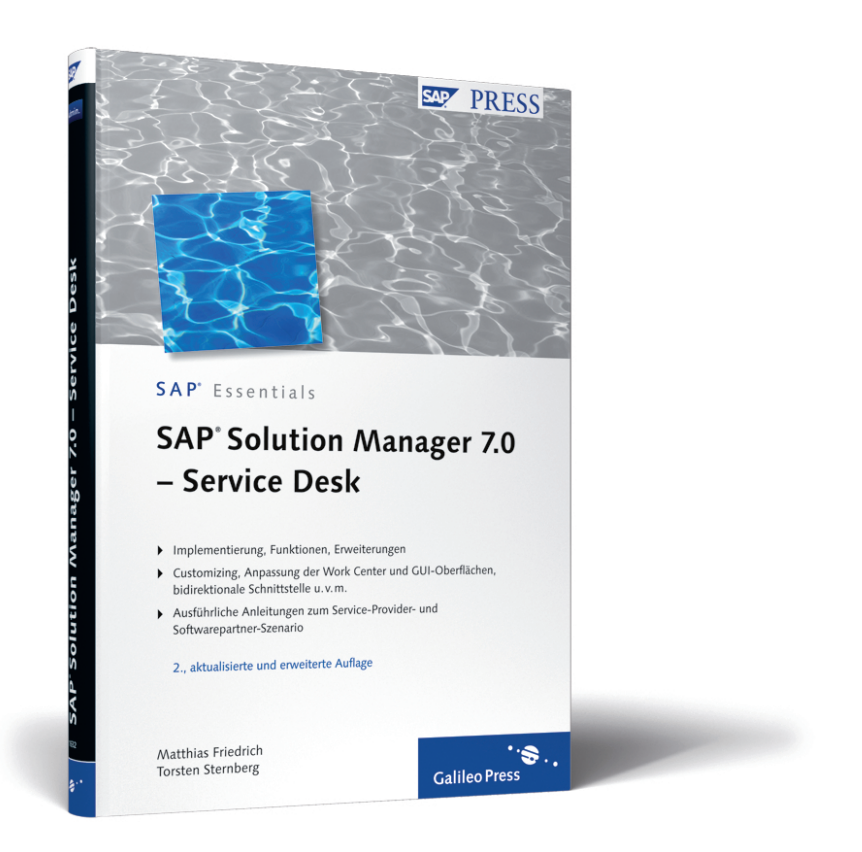

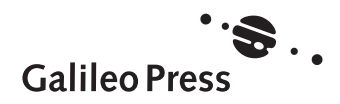

## <span id="page-1-2"></span>**2.3 Der SAP Service Desk als Bestandteil des SAP Solution Managers**

<span id="page-1-0"></span>Der SAP Solution Manager im aktuellen Release 7.0 repräsentiert die Application-Management-Plattform von SAP. Er stellt damit das zentrale Element für ein ganzheitliches Application Lifecycle Management dar. Mit der Bereitstellung verschiedenster Funktionalitäten sowie durch die leichte Integration in die IT-Infrastruktur erhalten Kunden eine umfangreiche Unterstützung bei der Betreuung der Applikationen. Als zentrale Schnittstelle zwischen Kunden und SAP ermöglicht der SAP Solution Manager zudem eine gemeinsame Kommunikationsplattform zur Verbesserung aller Leistungen im Bereich Service und Support.

<span id="page-1-3"></span><span id="page-1-1"></span>Mithilfe des SAP Solution Managers kann man Services wie Safeguarding (Identifizierung von technischen Risiken bei Implementierungs- und Upgrade-Projekten) bestellen, und zugleich ist er auch die technische Plattform für die anschließende Service-Lieferung. Eine weitere Funktion im SAP Solution Manager ist Solution Manager Diagnostics, das dem SAP Support zur Analyse der Java-Umgebung beim Kunden dient, um darauf basierend Lösungsvorschläge zu erarbeiten. Abbildung 2.6 verdeutlicht die Positionierung des SAP Solution Managers und gibt zugleich eine Übersicht verschiedener Services und Funktionen.

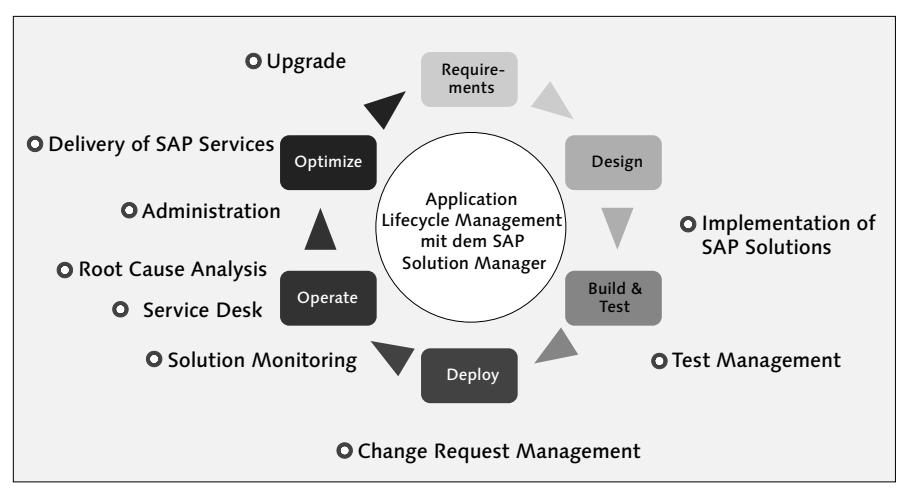

Abbildung 2.6 Application Lifecycle Management mit dem SAP Solution Manager

Durch die gemeinsame Nutzung des SAP Solution Managers stehen sowohl dem Kunden als auch der SAP eine Auswahl an Informationen zur Verfü<span id="page-2-3"></span>gung, die im Rahmen verschiedener Services oder durch die Nutzung verschiedener Funktionen hinterlegt wurden. Dies können zum Beispiel Ergebnisse von Service-Sitzungen, von Testfällen oder des Monitorings sein. Somit profitieren die Nutzer des SAP Solution Managers von einer transparenten Dokumentation verschiedenster Informationen/Daten. Dies unterstützt Sie als Nutzer zum einen bei Entscheidungsfindungen (notwendige Upgrades, Prozessverbesserungen etc.) und ermöglicht zum anderen eine Informationstransparenz, die heute in vielen Bereichen gesetzlich vorgeschrieben ist (z.B. SOX – Sarbanes-Oxley Act, FDA – Food and Drug Administration). Eine Übersicht der im SAP Solution Manager existierenden Informationen zeigt Abbildung 2.7.

<span id="page-2-6"></span><span id="page-2-0"></span>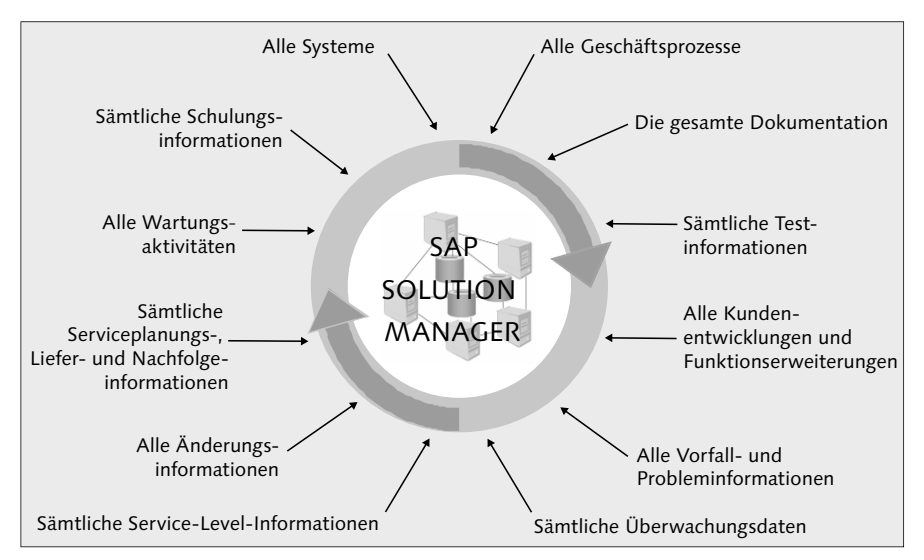

Abbildung 2.7 Transparente Informationen

<span id="page-2-5"></span>Der SAP Solution Manager und die darin enthaltenen Funktionen können in zwei grundlegende Bereiche unterteilt werden:

- <span id="page-2-1"></span>- Implementierung (Implementation)
- <span id="page-2-4"></span><span id="page-2-2"></span>**Betrieb** (Operations)

Für die Unterstützung der einzelnen Lebenszyklusphasen Ihrer Softwareanwendungen stellt der SAP Solution Manager verschiedene Werkzeuge, Services und Inhalte zur Verfügung. Zur generellen Unterscheidung können diese den beiden Bereichen Implementierung und Betrieb zugeordnet werden.

<span id="page-3-7"></span><span id="page-3-6"></span><span id="page-3-2"></span>Dem Bereich der Implementierung sind verschiedene Werkzeuge, Services und Inhalte zugeordnet, die Sie bei der Einführung von neuen Softwareanwendungen oder Geschäftsprozessen unterstützen. Ein Beispiel hierfür sind die Roadmaps, die Ihnen Anleitungen und Tipps zur Implementierung geben. Die Testworkbench, als weiteres Beispiel, ermöglicht ein koordiniertes Testszenario der geplanten Implementierung, während die Dokumentationsfunktion die Ablage von Prozessdokumentation oder E-Learning-Material unterstützt. Die Projektadministration im SAP Solution Manager ermöglicht einen zentralen und dokumentierten Zugriff auf Funktionen und Aktivitäten des Bereichs Implementierung.

<span id="page-3-5"></span><span id="page-3-4"></span><span id="page-3-3"></span><span id="page-3-1"></span>Nach erfolgreichem Abschluss dieser Implementierungsphase geht die nun aktive Anwendung in den operativen Betrieb über. Werkzeuge und Services des SAP Solution Managers unterstützen Sie auch hier bei der Sicherstellung des Betriebs. Zu den Werkzeugen des Bereichs Betrieb gehören beispielsweise der Service Desk, das Change Request Management oder das Monitoring. In [Abbildung 2.8](#page-3-0) werden die beiden Bereiche Implementierung (Projects) und Betrieb (Solution) sowie zugehörige Funktionen und Services im Überblick dargestellt.

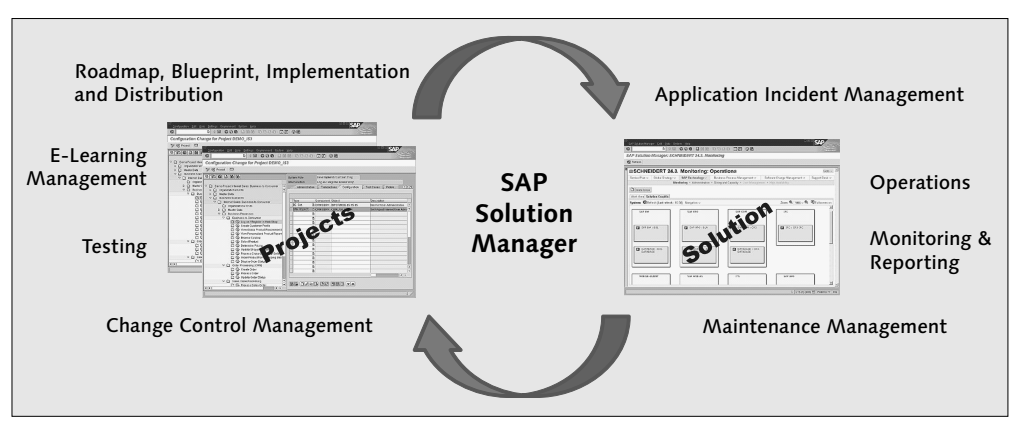

<span id="page-3-0"></span>Abbildung 2.8 Implementierung und Betrieb

Der SAP Service Desk gehört zum Bereich Betrieb des SAP Solution Managers. In diesem Rahmen dient der SAP Service Desk als Plattform für ein Application Incident Management der Unterstützung des operativen Betriebs. In der Praxis geschieht dies durch die Aufnahme und Bearbeitung von Incidents bzw. Support-Meldungen im SAP Service Desk. Vorteilhaft ist dabei die Integration des SAP Service Desks in verschiedene Funktionen des <span id="page-4-3"></span>SAP Solution Managers wie zum Beispiel das Testmanagement. Des Weiteren kann der SAP Service Desk direkt in verschiedene SAP-Applikationen integriert werden und bietet somit für Endanwender einen einfachen Weg der Meldungserstellung an. Die grundlegende Architektur des SAP Service Desks ist in [Abbildung 2.9](#page-4-0) dargestellt. Der linke Bereich der Abbildung zeigt einen möglichen Weg der Meldungserstellung auf, während im rechten Bereich weitere Mittel und Wege zur Lösungsfindung innerhalb der Service-Organisation dargestellt werden.

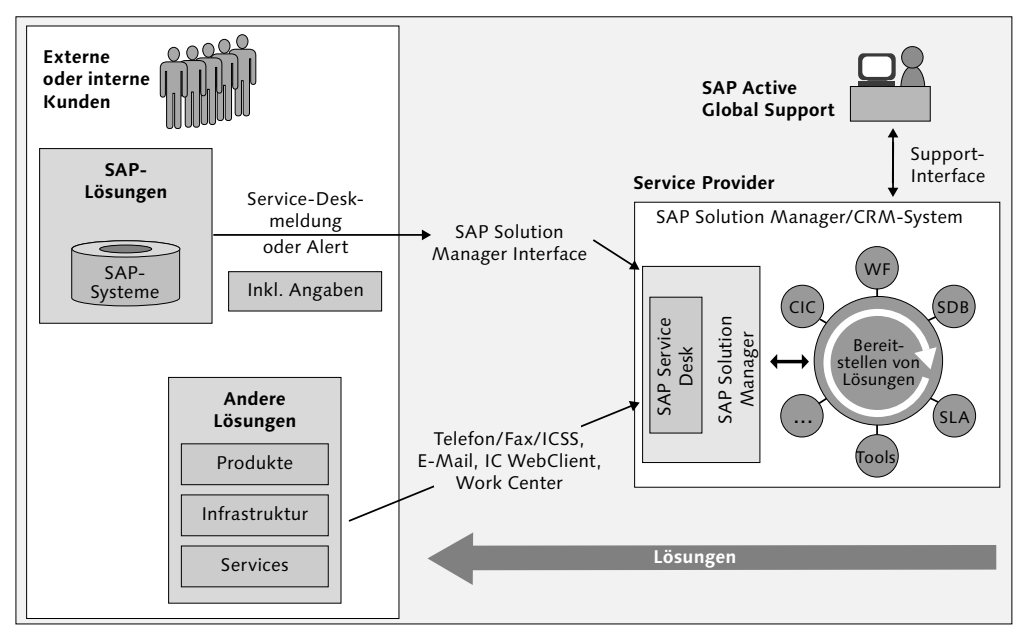

<span id="page-4-5"></span><span id="page-4-4"></span><span id="page-4-2"></span><span id="page-4-1"></span><span id="page-4-0"></span>Abbildung 2.9 Architektur des SAP Service Desks

Nachdem eine Service-Meldung aufgegeben wurde, erfolgt die Bearbeitung im SAP Service Desk. Hierbei kann die Service-Meldung auch an den SAP Active Global Support (SAP AGS) weitergeleitet werden. Diese Schnittstelle zur SAP stellt einen großen Vorteil des SAP Service Desks im SAP Solution Manager dar. Durch die Möglichkeit, innerhalb der SAP-Systemlandschaft Service-Meldungen zu erstellen und diese anschließend im SAP Service Desk zu verarbeiten, und durch die zusätzliche Option, diese Meldung direkt an den SAP Support weiterzuleiten, wird ein nahtloser Support-Prozess sichergestellt – von Ihrer individuellen SAP-Anwendung bis zum Development-Support der SAP. In Abbildung 2.10 sehen Sie die Interaktionen des Service-Andere Lösungen<br>
Lösungen<br>
Lösungen<br>
Frodukte Lösungen<br>
Frodukte Lösungen<br>
Frodukte SAP Service Desks<br>
SAP Services<br>
SAP Service Desk-<br>
Nachdem eine Service-Meldung aufgegeben wurde, erfolgt die<br>
In SAP Service Desk. Hierb

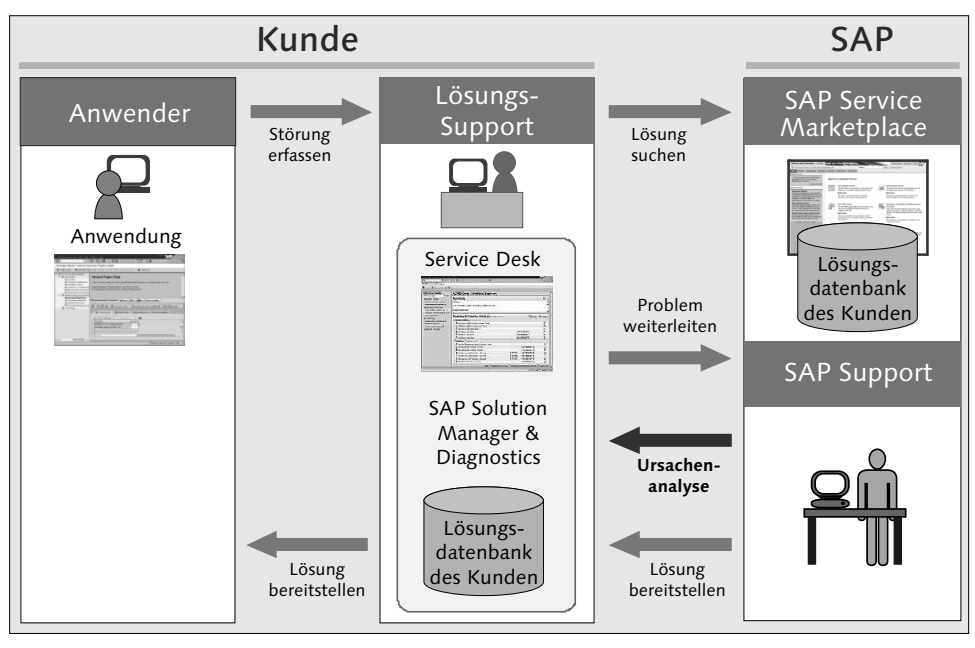

<span id="page-5-3"></span>Abbildung 2.10 Service-Desk-Prozess im Überblick

<span id="page-5-2"></span><span id="page-5-0"></span>Die Weiterleitung einer Service-Meldung an den SAP Support ist jedoch nur eine der Funktionalitäten im SAP Service Desk. Aus dem Incident- oder Problem-Management-Prozess heraus kann zum Beispiel eine Lösungsdatenbank aufgerufen werden, um bereits dokumentierte Probleme und deren Lösungen zu sichten. Des Weiteren lässt sich aus dem Prozess heraus eine Hinweissuche im SAP Service Marketplace anstoßen. Die Ergebnisse dieser Suche können dann direkt in die Service-Meldung übernommen werden. Somit sind wichtige Informationen den einzelnen Service-Meldungen direkt zugeordnet und können bei der weiteren Verarbeitung berücksichtigt werden. Dies ist vor allem wichtig, wenn die Service-Meldungen an andere Prozesse weitergeleitet werden. Wird zum Beispiel aus einem Problem ein Change Request, so ist sicherzustellen, dass den Bearbeitern im Change Management alle notwendigen Informationen zur Verfügung stehen, um den Change Request sachgerecht zu bearbeiten.

Abschließend stellen wir Ihnen kurz die wichtigsten Funktionen im SAP Service Desk dar:

- <span id="page-5-1"></span>- Meldungsbearbeitung
	- Erstellung von Meldungen
	- Weiterleitung von Meldungen
- Prozessieren von Meldungen mittels verschiedener Statuswerte
- Schließen von Meldungen
- <span id="page-6-13"></span><span id="page-6-7"></span>- Meldungserstellung von Satellitensystemen
- Administration
	- vordefiniertes Berechtigungskonzept für einen Standardprozess
	- Verknüpfung von Service Level Agreements
	- Verschiedene Reportingmöglichkeiten
	- Verknüpfung mit Vertragsdaten und Produkten
- <span id="page-6-12"></span><span id="page-6-11"></span><span id="page-6-5"></span><span id="page-6-1"></span>- Problembehandlung und -lösung
	- Verbindung zur SAP-Hinweissuche
	- kundeneigene Lösungsdatenbank
	- bidirektionale Schnittstelle zu anderen Meldungssystemen
- <span id="page-6-9"></span><span id="page-6-8"></span><span id="page-6-4"></span>- Integration mit anderen Plattformen und Funktionen
	- SAP-Hinweissuche
	- Zugriff auf den SAP Note Assistant
	- E-Mail-Benachrichtigungen
	- Weiterleitung von Meldungen zum SAP Active Global Support
	- Telefonintegration (mittels des Customer Interaction Centers)
	- Integration von Nicht-SAP-Meldungen

## <span id="page-6-10"></span><span id="page-6-6"></span><span id="page-6-0"></span>**2.4 Prozessdarstellung und Einsatzszenarien**

<span id="page-6-3"></span>Der Einsatz der Service-Desk-Funktionalität des SAP Solution Managers wird im Folgenden detailliert beschrieben. Des Weiteren erläutern wir das Konzept des SAP Service Desks und demonstrieren den praktischen Einsatz anhand eines Beispielprozesses. Die Hauptteilnehmer im Service-Desk-Prozess werden in Meldungsersteller (oder auch Key User) und Meldungsbearbeiter unterteilt.

## <span id="page-6-2"></span>**2.4.1 Meldungsersteller**

Prinzipiell kann jeder Mitarbeiter im Unternehmen eine Service-Meldung verfassen. Dies wird auch im SAP Service Desk zunächst angenommen. Ist diese Funktionalität aktiviert und sind Satellitensysteme an den SAP Solution Manager angeschlossen, kann jeder Mitarbeiter mit Systemzugang eine Service-Meldung erstellen. Diese Möglichkeit kann bei kleineren und mittleren Unternehmen auch durchaus gewünscht sein, um jedem Mitarbeiter einen einfachen Zugang zum Support zu ermöglichen. Bei größeren Unternehmen kann dies jedoch zu einer sehr hohen Anzahl von Service-Meldungen führen, die durch Ausprobieren oder Testen erstellt werden. Sind die Mitarbeiter zudem nicht in der Meldungsaufgabe geschult (z.B. hinsichtlich Ausmaß und Qualität einer Service-Meldung), führt dies zu einem hohen Aufwand für die Service-Desk-Mitarbeiter, die alle Service-Meldungen sichten, klassifizieren und bearbeiten müssen. Wird dieser Arbeitsprozess durch viele unnötige und unklassifizierte Meldungen belastet, führt dies schließlich zu einer deutlich langsameren Bearbeitung der wirklich wichtigen Service-Meldungen. Um diesem Problem zu begegnen, gibt es in der Regel zwei Möglichkeiten:

- 1. Alle Mitarbeiter werden für das Anlegen von Meldungen geschult. Ziel ist es, den Meldungsprozess zu beschreiben und genau zu vermitteln, welche Informationen in einer Service-Meldung zu hinterlegen sind. Beispielhafte Themen einer solchen Schulung sind:
	- die kurze und exakte Beschreibung des Problems (Bezeichnung und Beschreibung)
	- der Weg zur Rekonstruktion des Problems
	- die reale Einstufung der Priorität (nicht jedes Problem hat die Priorität »Sehr Hoch«)
	- die Hinterlegung wichtiger Zusatzinformationen (z.B. die Erzeugung eines ABAP-Dumps oder das Anfügen eines Screenshots)
- <span id="page-7-1"></span>2. Eine Alternative stellt das Key-User-Konzept dar. Mit diesem Konzept lässt sich der Schulungsaufwand reduzieren, und Sie haben die Möglichkeit, kleinere Probleme schon vor der Erstellung einer Service-Meldung in den jeweiligen Bereichen zu lösen.

#### **Key-User-Konzept**

<span id="page-7-0"></span>Das Key-User-Konzept bezeichnet die Idee, nur bestimmte, eigens geschulte Mitarbeiter zur Erstellung von Service-Meldungen zu berechtigen. Diese *Key User* dienen somit als erste Anlaufstelle für Probleme innerhalb von Abteilungen. In der Regel wählt man erfahrene User, die einfache Probleme (z.B. Bedienungsfehler) selbst lösen können bzw. schon bei der Meldungsaufgabe darauf achten, die notwendigen Informationen in der Meldung zu hinterlegen. Einfache Probleme können so schnell gelöst werden, und der Service Desk wird entlastet.

## <span id="page-8-1"></span>**2.4.2 Meldungsbearbeiter**

<span id="page-8-3"></span>Während prinzipiell jeder Mitarbeiter im Unternehmen ein Meldungsersteller sein kann, ist der Meldungsbearbeiter ein dedizierter Spezialist für ein oder mehrere SAP-Themen, der Problemmeldungen kompetent und schnell bearbeiten und lösen kann. Je nach Strukturierung der Service-Organisation ist es möglich, neben der horizontalen Unterteilung (in verschiedene Bereiche wie Basis oder CRM) zusätzlich eine vertikale Unterteilung vorzunehmen. Diese Struktur wird durch verschiedene Service-Levels repräsentiert. Einfache Probleme können so bereits im First Level gelöst werden, während kompliziertere Probleme, die etwa eine Analyse des Codings erfordern, von Spezialisten in den nachgeordneten Levels (z.B. Second oder Third Level) bearbeitet werden.

[Abbildung 2.11](#page-8-0) demonstriert, dass die anfallende Arbeitslast durch die Aufteilung in verschiedene Service-Levels entsprechend den Qualifizierungen der Service-Desk-Mitarbeiter verteilt werden kann. Jeder Mitarbeiter bearbeitet nur die Aufgaben, die seinem Wissens- und Erfahrungsstand entsprechen, und trägt somit zur schnellen Lösungsfindung bei.

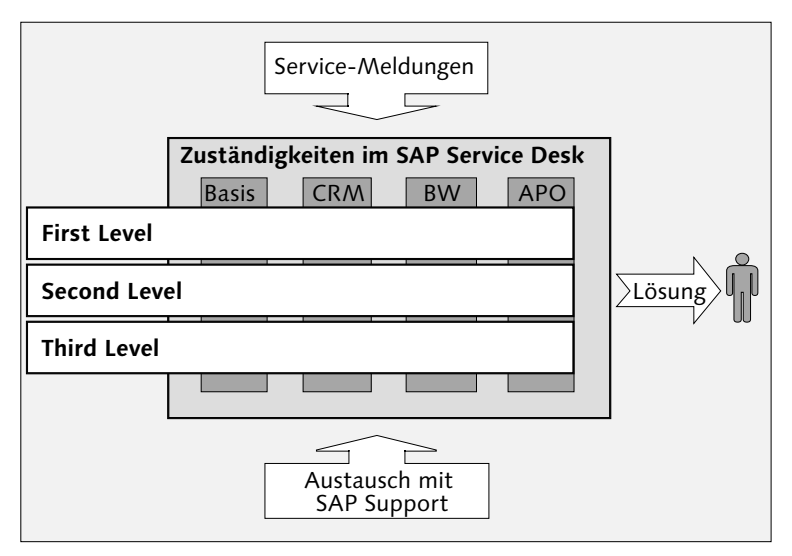

<span id="page-8-0"></span>Abbildung 2.11 Service-Levels im SAP Service Desk

## <span id="page-8-2"></span>**2.4.3 Einfacher Service-Desk-Prozess**

Ein vereinfachtes Beispiel für den Service Desk stellt folgendes Szenario dar: Ein Unternehmen mit mehreren SAP-Systemen möchte seinen Mitarbeitern die Möglichkeit bieten, Fragen und Probleme innerhalb von SAP-Systemen in einem zentralen Service Desk zu sammeln, wo sie anschließend bearbeitet werden. Zu diesem Zweck wird eine Gruppe von Experten hinsichtlich der im Unternehmen eingesetzten SAP-Produkte als Service-Desk-Mitarbeiter organisiert. Diese Experten sind fortan verantwortlich für die Meldungsbearbeitung aller neuen Service-Meldungen. Jeder Mitarbeiter im Unternehmen kann eine Problemmeldung erstellen. Der mögliche Prozessverlauf sieht folgendermaßen aus (siehe Abbildung 2.12):

- <span id="page-9-2"></span>1. Der Endanwender erstellt eine Service-Meldung.
- 2. Die Service-Meldung wird anschließend im SAP Service Desk von einem Service-Desk-Mitarbeiter analysiert.
- 3. Der Service-Desk-Mitarbeiter erfragt gegebenenfalls beim Endanwender weitere Informationen zum gemeldeten Problem.
- <span id="page-9-4"></span><span id="page-9-1"></span>4. Der Service-Desk-Mitarbeiter sucht nach einer Lösung, z.B. in einer Lösungsdatenbank oder im SAP Service Marketplace.
- <span id="page-9-3"></span>5. Ist die Lösungssuche nicht erfolgreich, wird die Service-Meldung an den SAP Active Global Support weitergeleitet.
- 6. Der SAP Support erfragt die Logon-Daten, falls eine nähere Analyse und damit ein System-Logon beim Kunden erforderlich ist.
- 7. Der Service-Desk-Mitarbeiter stellt die Logon-Daten bereit.
- 8. Der SAP Support analysiert das Problem und stellt eine Lösung bereit.
- 9. Der Service-Desk-Mitarbeiter implementiert die Lösung.
- 10. Abschließend wird der Endanwender über die Lösung des Problems informiert, und die Meldung wird geschlossen.

Der dargestellte Prozess zeigt in allgemeiner Form den Verlauf eines Service-Prozesses im SAP Service Desk – unabhängig vom Weg bzw. Medium der Meldungserstellung. Wir wollen jedoch an dieser Stelle noch auf eine spezielle Funktion im SAP Service Desk hinweisen: Diese Funktion wird oft als Hilfe-Feedback-Funktion bezeichnet und kennzeichnet die zu wählenden Schritte im SAP-Menü.

#### <span id="page-9-0"></span>**Hilfe-Feedback-Funktion**

Im SAP GUI gibt es den Menüpunkt HILFE. Darunter befindet sich, abhängig vom jeweiligen Support Package, eine Option mit der Bezeichnung Feedback bzw. Support-Meldung erfassen.

Diese Option ermöglicht es Anwendern, eine Service-Meldung direkt vom »Ort des Geschehens« aus zu erzeugen. Dies hat nicht nur für den Anwender den Vorteil eines kurzen Meldungsweges, sondern bietet auch dem SAP Service Desk wertvolle Unterstützung, da der Service-Meldung bei ihrer Erstellung wichtige Kontextdaten hinzugefügt werden. Verweise auf die aktuelle Transaktion, das System, das Release sowie die Support Packages des Systems sind nur einige der Angaben, die parallel zur Erstellung der Meldung gespeichert werden und dem SAP Service Desk wichtige Grundinformationen liefern. Viele Nachfragen zur Spezifizierung des Problems erübrigen sich damit: Das Risiko fehlerhafter Informationen wird minimiert, die Lösungszeit optimiert, und der Service-Desk-Mitarbeiter wird entlastet.

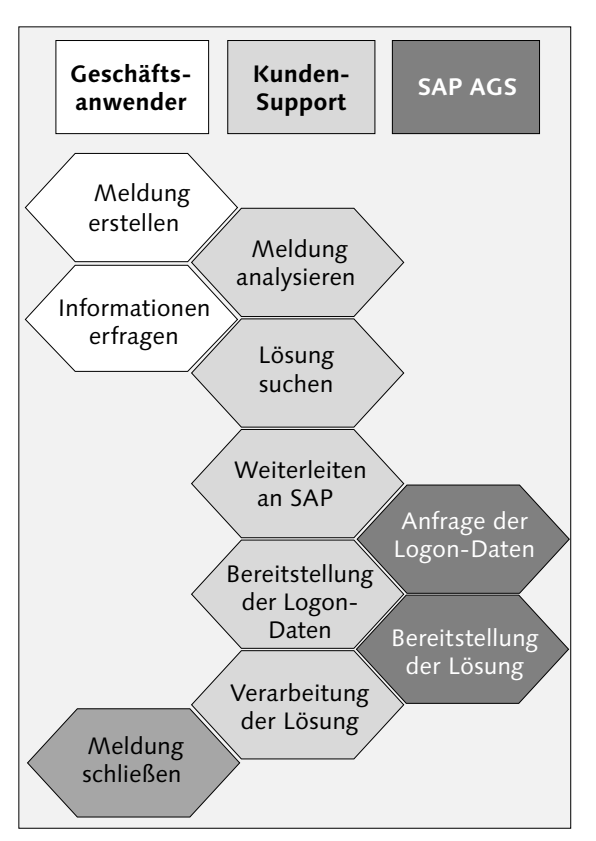

<span id="page-10-0"></span>Abbildung 2.12 Service-Desk-Prozess im Detail

Zur Veranschaulichung des Service-Desk-Prozesses verweisen wir an dieser Stelle auf Abschnitt 3.2, »Wo finde ich Informationen zum SAP Solution Manager?«. Dort erhalten Sie Informationen über verfügbare Informationsmaterialien zur detaillierten Veranschaulichung des Service-Desk-Prozesses.

#### **2.4.4 Komplexere Szenarien**

Mit zunehmender Größe und Strukturierung eines Unternehmens können die Anforderungen an einen Service Desk um ein Vielfaches steigen. So bestimmen Faktoren wie die Anzahl der User, Art und Umfang der verwendeten SAP- und Nicht-SAP-Produkte oder die Unterteilung des Unternehmens (national/international) entscheidend die Anforderungen an einen SAP Service Desk. Während eine Anzahl von 200 Anwendern und wenigen SAP-Produkten noch von einem kleinen Service-Team (fünf bis zehn Mitarbeiter) betreut werden kann, ändert sich dies im Falle von 1.000 oder mehr Anwendern und mehreren SAP- und Nicht-SAP-Systemen erheblich. Nicht nur die Anzahl der Service-Mitarbeiter, auch die Nachfrage nach bestimmten Funktionalitäten innerhalb des Service Desks werden zunehmen. Beispielsweise können organisatorische Aufstellungen in Teams und Service-Levels notwendig sein. Des Weiteren werden Aufgaben des Monitorings, Controllings oder der Eskalation notwendig, um die Qualität des Services sicherzustellen. Neben dem Einsatz eines SAP Solution Managers könnte zudem die Verwendung mehrerer verbundener Solution-Manager-Systeme berücksichtigt werden. Ausführliche Informationen zur Nutzung des SAP Service Desks in komplexeren Szenarien finden Sie in Kapitel 4, »Standard-Service-Desk-Szenario«, und Kapitel 5, »Service-Provider-Szenario«.

<span id="page-11-4"></span><span id="page-11-3"></span><span id="page-11-2"></span><span id="page-11-1"></span><span id="page-11-0"></span>Einen Sonderfall stellt das sogenannte ISV-Szenario dar (Kapitel 6, »Softwarepartner-Szenario«). Mit diesem Szenario wird ein spezielles Service-Desk-Setup beschrieben, mit dem unabhängige Softwareanbieter (Independent Software Vendors) in den SAP-Support-Prozess eingebunden werden können.

## **Index**

## **A**

[ABA](#page--1-0)  $\rightarrow$  Basismeldung [Ablauflogik 239](#page--1-1) [Access Management 19,](#page--1-2) [21](#page--1-3) [Active Global Support](#page-4-1)  $\rightarrow$  SAP AGS [ADK 56](#page--1-4) [Administrator 69,](#page--1-5) [70,](#page--1-6) [95](#page--1-7)  $AGS \rightarrow SAP AGS$  $AGS \rightarrow SAP AGS$  $AISUSER \rightarrow S-User$  $AISUSER \rightarrow S-User$ [Akteur 67,](#page--1-9) [68](#page--1-10) [Aktion 101,](#page--1-11) [148,](#page--1-12) [149](#page--1-13) [Aktionsdefinition 101](#page--1-14) [Aktionsmonitor 225](#page--1-15) [Aktionsprofil 79,](#page--1-16) [83,](#page--1-17) [88,](#page--1-18) [89,](#page--1-19) [101,](#page--1-20) [115,](#page--1-21)  [224](#page--1-22) [Aktionsverarbeitung 225](#page--1-23) [Anhang hinzufügen 193](#page--1-24) [Anmeldedaten bei SAP pflegen 149](#page--1-25) [Anwenderstatus 99](#page--1-26) Anwendung DSWP\_CREATE\_MSG [203,](#page--1-27) [204,](#page--1-28) [205](#page--1-29) DSWPNOTIFCREATE [203,](#page--1-30) [204,](#page--1-31) [205,](#page--1-32)  [206](#page--1-33) [AOBJ 60](#page--1-34) [Application Management 18](#page--1-35) Plattform [30](#page-1-0) [Architektur 78](#page--1-36) [Archive Development Kit 56](#page--1-4) [Archivierung 55](#page--1-37) [Auftraggeber 69,](#page--1-38) [94,](#page--1-39) [184](#page--1-40) Rolle [68](#page--1-41) [Ausgabelayout 250](#page--1-42) [Automatische Weiterleitung 172,](#page--1-43) [184](#page--1-44) [Automatisches Senden 185](#page--1-45)

#### **B**

[BAdI 219](#page--1-46) aktivieren [179](#page--1-47) Implementierung [254](#page--1-48) [Basismeldung 78,](#page--1-0) [79,](#page--1-49) [82,](#page--1-50) [83,](#page--1-51) [88,](#page--1-52) [89,](#page--1-53) [91](#page--1-54) Aktionsprofil [79,](#page--1-16) [83,](#page--1-17) [88,](#page--1-18) [89](#page--1-19) Einstellungen [79](#page--1-55)

Konfiguration [88](#page--1-56) Nummernkreis [79,](#page--1-57) [88](#page--1-58) Priorität [79,](#page--1-59) [88](#page--1-60) SLF1 [78,](#page--1-61) [83](#page--1-62) Texttyp [88](#page--1-63) [BC-Set 53,](#page--1-64) [81,](#page--1-65) [111,](#page--1-66) [208,](#page--1-67) [214,](#page--1-68) [216,](#page--1-69) [263](#page--1-70) Aktivierung [178](#page--1-71) IMG-Aktivität [82](#page--1-72) Konfiguration [81](#page--1-73) [Berechtigungsobjekt 99](#page--1-74) [Berechtigungsschlüssel 99](#page--1-75) [Bereitschaftsschema 224](#page--1-76) [Best Practice 16](#page--1-77) [Beziehung 68,](#page--1-78) [75](#page--1-79) [Bildfolgesteuerung 226](#page--1-80) [Bildschirmbild 227](#page--1-81) [Bildsteuerdaten 226](#page--1-82) [Bildsteuerungsprofil 228](#page--1-83) [BP 68,](#page--1-84) [75,](#page--1-85) [174](#page--1-86) [BSP-Applikation 44,](#page--1-87) [189,](#page--1-88) [204,](#page--1-89) [205](#page--1-90) Intranet [205](#page--1-91) Konfiguration [204](#page--1-92) zur Meldungserstellung [203](#page--1-93) [Business Configuration Set](#page--1-65)  $\rightarrow$  BC-Set [Business Process Monitoring 45](#page--1-94) [Business-Partner](#page--1-95)  $\rightarrow$  Geschäftspartner

## **C**

[Change Advisory Board \(CAB\) 28](#page--1-96) [Change Management 21,](#page--1-97) [28](#page--1-98) [Change Manager 28](#page--1-98) [Change Request Management 45,](#page--1-99) [190](#page--1-100) [Checkliste 85](#page--1-101)  $CI \rightarrow$  $CI \rightarrow$  Configuration Item [CMDB 20,](#page--1-103) [22,](#page--1-104) [26](#page--1-105) [Code 105](#page--1-106) [Codegruppe 106](#page--1-107) [COMM\\_HIERARCHY 215](#page--1-108) [COMMPR01 215](#page--1-109) [Configuration Item 22,](#page--1-102) [28](#page--1-110) Komponente [20,](#page--1-103) [22](#page--1-111) [Configuration Management Database](#page--1-104)  $\rightarrow$ CMDB

[Configuration Manager 28](#page--1-112) [Continual Service Improvement 16,](#page--1-113) [18](#page--1-114) [Controlling 40](#page-11-0) [CRM\\_DNO\\_MONITOR 63,](#page--1-115) [86,](#page--1-116) [173,](#page--1-117)  [213,](#page--1-118) [249](#page--1-119) [CRM\\_IC 210](#page--1-120) [CRMC\\_ACTION\\_JOB 225](#page--1-121) [CRMC\\_MAP 234,](#page--1-122) [236,](#page--1-123) [237](#page--1-124) [CRMC\\_SAF\\_TOOL 142,](#page--1-125) [146](#page--1-126) [CRMD\\_ORDER 44,](#page--1-127) [63,](#page--1-128) [86,](#page--1-129) [98,](#page--1-130) [113,](#page--1-131) [129,](#page--1-132)  [131,](#page--1-133) [136,](#page--1-134) [147,](#page--1-135) [171,](#page--1-136) [186,](#page--1-137) [199,](#page--1-138) [211,](#page--1-139)  [226,](#page--1-140) [241](#page--1-141) [CRMD\\_SERV\\_SLA 216,](#page--1-142) [222,](#page--1-143) [223](#page--1-144) [CRMM\\_SEARCH 135](#page--1-145) [CRM-Monitor 254](#page--1-146) [CRM-Service-Vorgang 78,](#page--1-147) [80,](#page--1-148) [89,](#page--1-149) [227](#page--1-150) [CRMV\\_SSC 229,](#page--1-151) [240](#page--1-152) [CRM-Vorgang](#page--1-153) → CRM-Service-Vorgang [CSI 16,](#page--1-113) [18](#page--1-154) [Customer Interaction Center 35](#page-6-0) [Customer Support Organization 62](#page--1-155)

## **D**

[Datenbank 134](#page--1-156) [Datenstruktur definieren 234](#page--1-157) [Datumsregel 213](#page--1-158) [DNO\\_CUST01 82,](#page--1-159) [83,](#page--1-160) [88](#page--1-161) [DNO\\_CUST04 77,](#page--1-162) [83,](#page--1-163) [84,](#page--1-164) [109,](#page--1-165) [113](#page--1-166) [DNO\\_NOTIF 82](#page--1-167) [DNOTIFWL 57](#page--1-168) [Drittanbieter 45](#page--1-169) [DSWP 44,](#page--1-170) [63,](#page--1-171) [68,](#page--1-172) [129,](#page--1-173) [151,](#page--1-174) [249,](#page--1-175) [250](#page--1-176) [Dynpro 211,](#page--1-177) [237,](#page--1-178) [240](#page--1-179) anlegen [237](#page--1-180)

## **E**

[Einführungsleitfaden](#page--1-181)  $\rightarrow$  IMG [Einplanbedingung 104](#page--1-182) [E-Learning 32](#page-3-1) E-Mail automatische Benachrichtigung [116](#page--1-183) Betreff [119,](#page--1-184) [127](#page--1-185) Funktionalität [115](#page--1-186) Link [119](#page--1-187) Versand [105](#page--1-188)

[Entwicklungspaket 114](#page--1-189) [Ergebnisliste, erweiterte 254](#page--1-190) [Ermittlungsregel 97,](#page--1-191) [98](#page--1-192) [Eskalationsmanagement 40,](#page-11-1) [213,](#page--1-193) [214,](#page--1-194)  [221,](#page--1-195) [224,](#page--1-196) [230](#page--1-197) [Event 23](#page--1-198) [Event Management 19](#page--1-199) [Externe Identifizierung 69,](#page--1-200) [76](#page--1-201) [Externe Schnittstelle 153](#page--1-202) Hilfe-Feedback-Funktion [163](#page--1-203) HP OpenView Service Desk [155](#page--1-204) Kontextdaten [153](#page--1-205) Trace [158](#page--1-206) Webservice [154](#page--1-207) Werte-Mapping [160](#page--1-208)

## **F**

[FDA 31](#page-2-0) [Fehlermeldung 26](#page--1-209) [Feldbezeichner 235](#page--1-210) [Findung 73,](#page--1-211) [96,](#page--1-212) [102](#page--1-213) [First-Level-Support 27](#page--1-214) [Food and Drug Administration 31](#page-2-0) [Funktion 17,](#page--1-215) [18,](#page--1-216) [19,](#page--1-217) [29](#page--1-218) [Fuzzy-Suche 135](#page--1-219)

## **G**

[Geschäftspartner 68,](#page--1-10) [70,](#page--1-220) [74,](#page--1-221) [169,](#page--1-222) [219,](#page--1-223)  [260](#page--1-224) Administrator [69,](#page--1-225) [95](#page--1-226) Auftraggeber [68,](#page--1-41) [69](#page--1-38) Beziehung [68,](#page--1-78) [75](#page--1-79) externe Identifizierung [69](#page--1-200) ID [68](#page--1-227) Key User [69](#page--1-228) Meldungsbearbeiter [69](#page--1-229) Meldungsersteller [69](#page--1-230) Rolle [68](#page--1-231) Support-Team [69](#page--1-225) Typ [68,](#page--1-232) [69](#page--1-233) zuordnen [210](#page--1-234) zusätzlicher [70](#page--1-235) [Geschäftsprozess 29](#page--1-236) [Geschäftsvorgangstyp 105,](#page--1-237) [108](#page--1-238)

#### **H**

[Helpdesk](#page--1-239) → Service Desk [Hersteller 28](#page--1-240) [Hilfe-Feedback-Funktion 38,](#page-9-0) [45,](#page--1-241) [84,](#page--1-242) [163](#page--1-203) Hinweis Datenbank [189,](#page--1-243) [208](#page--1-244) erstellen [261](#page--1-245) SAP-Partner [261](#page--1-246) [HP OpenView Service Desk 155](#page--1-204)

#### **I**

[IB52 76,](#page--1-247) [95](#page--1-248) [IB53 76](#page--1-249) [IBase 67,](#page--1-250) [75,](#page--1-251) [84,](#page--1-252) [95,](#page--1-253) [169](#page--1-254) externe Identifizierung [76](#page--1-201) Komponente [75,](#page--1-255) [95](#page--1-256) Partnerfunktion [95](#page--1-257) [IC WebClient 42,](#page--1-258) [44,](#page--1-259) [189,](#page--1-260) [206,](#page--1-261) [208](#page--1-262) Key-User-Szenario [207](#page--1-263) Konfiguration [208](#page--1-264) Profil [209,](#page--1-265) [210](#page--1-266) [IC WinClient](#page--1-267)  $\rightarrow$  IC WebClient [ICF 202](#page--1-268) [ICSS 42,](#page--1-269) [44](#page--1-270) [ICTCONF 156](#page--1-271) [Identifizierung, externe 69,](#page--1-200) [76](#page--1-201) [IMG 65,](#page--1-272) [103,](#page--1-273) [262](#page--1-274) Aktivität [66,](#page--1-275) [67,](#page--1-276) [82,](#page--1-72) [90](#page--1-277) Konfiguration [65](#page--1-278) Struktur [66](#page--1-279) [Implementierung 31,](#page-2-1) [32](#page-3-2) Service Desk [45](#page--1-280) [Incident 20,](#page--1-281) [22,](#page--1-282) [23,](#page--1-283) [28](#page--1-284) Information [26](#page--1-285) Management [19,](#page--1-286) [20,](#page--1-287) [21,](#page--1-288) [23,](#page--1-289) [28,](#page--1-290) [29,](#page--1-291)  [190](#page--1-292) Record [20](#page--1-293) Symptom [21](#page--1-294) [Independent Software Vendor 40,](#page-11-2) [259](#page--1-295) [Indexadministration 144](#page--1-296) [Indizierung 135](#page--1-297) [Informationsqualität 26](#page--1-298) [Installation 41,](#page--1-299) [50,](#page--1-300) [51](#page--1-301) Beschreibung [41](#page--1-299) Support Package [42](#page--1-302) Systemlandschaft [42](#page--1-303)

[Installed Base](#page--1-250)  $\rightarrow$  IBase [Integration der Service Desks 44](#page--1-304) [Interactive Solution Agent 134](#page--1-305) [Internet Communication Framework](#page--1-268)  202 [Internet Customer Self-Service 42,](#page--1-269) [45](#page--1-306) [Internet-Service publizieren 212](#page--1-307) [IS01 134](#page--1-308) [ISV 40,](#page-11-2) [259](#page--1-309) [IT Infrastructure Library](#page--1-310)  $\rightarrow$  ITIL [IT-Hotline](#page--1-311)  $\rightarrow$  Service Desk [ITIL 16,](#page--1-310) [18,](#page--1-312) [20,](#page--1-313) [26](#page--1-314) Bereiche [17](#page--1-315) Definition [16](#page--1-316) [IT-Infrastruktur 21](#page--1-317) [ITS 211](#page--1-318) [IT-Service-Management 16](#page--1-319) [IT-Service-Organisation 23](#page--1-320)

#### **J**

[Job RNOTIFUPDATE01 151](#page--1-321)

#### **K**

[Katalog 105,](#page--1-106) [106](#page--1-322) [Kategorie 107,](#page--1-323) [108](#page--1-324) [Key User 36,](#page-7-0) [69,](#page--1-228) [96](#page--1-325) Konzept [36](#page-7-1) Szenario [207,](#page--1-326) [208](#page--1-327) [Klassifizierung 23](#page--1-283) [Knowledge Management 18](#page--1-328) [Known Error 21](#page--1-329) [Kommunikationskanal 24,](#page--1-330) [25](#page--1-331) [Komponente 76,](#page--1-332) [95](#page--1-256) [Kondition 104](#page--1-333) Konfiguration BSP-Applikation [204](#page--1-334) Checkliste [86](#page--1-335) IC WebClient [208](#page--1-336) IMG-Aktivität [66](#page--1-275) Mandant [66](#page--1-337) Work Center [201,](#page--1-338) [202](#page--1-339) [Kontextdaten 153](#page--1-205) [Kontraktfindung 217,](#page--1-340) [218,](#page--1-341) [220](#page--1-342) [Kopierregel 220](#page--1-343) [Kopiersteuerung 219](#page--1-344)

[Kriterienschnellpflege 194](#page--1-345) [Kundenerweiterung 233](#page--1-346) [Kundennummer 165,](#page--1-347) [180](#page--1-348)

## **L**

[Länderattribut 73](#page--1-349) Layout definieren [237](#page--1-350) individuelle Anpassung [226](#page--1-351) [Lebenszyklus 31](#page-2-2) [Lernprogramm 62,](#page--1-352) [63](#page--1-353) [Locator 119](#page--1-354) [Lösung 34,](#page-5-0) [135](#page--1-355) [Lösungsdatenbank 34,](#page-5-0) [35,](#page-6-1) [38,](#page-9-1) [134,](#page--1-356) [136,](#page--1-357)  [141,](#page--1-358) [189,](#page--1-359) [208](#page--1-360) CRMC\_SAF\_TOOL [142](#page--1-125) Funktionalität [26](#page--1-361) Indizierung [135](#page--1-297) Lösung anlegen [137](#page--1-362) Suche [135,](#page--1-363) [136](#page--1-364) Symptomklassifizierung [138](#page--1-365) TREX [134](#page--1-366)

## **M**

[Mandant 66](#page--1-367) [Meldender 96](#page--1-368) Meldung an SAP senden [148,](#page--1-12) [149](#page--1-13) anlegen [171](#page--1-369) automatisch schließen [174](#page--1-370) automatisch senden [185](#page--1-45) automatisch weiterleiten [184](#page--1-371) bei SAP quittieren [149](#page--1-372) Nummer [238](#page--1-373) Text [238](#page--1-373) von SAP aktualisieren [149](#page--1-374) weiterleiten [165](#page--1-375) [Meldungsart 78](#page--1-376) SLF1 [88](#page--1-377) [Meldungsaustausch 170](#page--1-378) [Meldungsbearbeiter 34,](#page-5-1) [35,](#page-6-2) [37,](#page-8-1) [69,](#page--1-229) [96,](#page--1-379)  [191,](#page--1-380) [241](#page--1-381) [Meldungsersteller 33,](#page-4-3) [35,](#page-6-3) [36,](#page-7-1) [38,](#page-9-0) [69,](#page--1-382)  [203](#page--1-93) [Methode Update List 254](#page--1-383)

[Monitor 86](#page--1-384) Vorgangsmonitor [249](#page--1-385) [Monitoring 31,](#page-2-3) [32,](#page-3-3) [40,](#page-11-3) [249,](#page--1-386) [262](#page--1-387)

## **N**

[Note Assistant 35](#page-6-4) [NOTIF\\_CREATE 44,](#page--1-388) [63,](#page--1-389) [113,](#page--1-328) [250](#page--1-390) [NOTIF\\_CREATE\\_BSP 44,](#page--1-391) [189,](#page--1-392) [203,](#page--1-393) [205](#page--1-394) [Nummernkreis 79,](#page--1-57) [82,](#page--1-395) [83,](#page--1-396) [88](#page--1-58)

## **O**

[Oberflächeneinstellung 98](#page--1-397) [Objekt 216](#page--1-398) Liste [219](#page--1-399) [Öffnungszeiten 166,](#page--1-400) [172](#page--1-401) [OKP 62](#page--1-402) [Operations 31,](#page-2-4) [32](#page-3-4) [Ordnungsnummer 99](#page--1-403) [Organisationsmanagement 67,](#page--1-404) [71,](#page--1-405) [169](#page--1-406) Findung [73](#page--1-211) Organisationseinheit [70](#page--1-407) Organisationsmodell [71,](#page--1-408) [72](#page--1-409) Organisationsstruktur [71](#page--1-410) Planstelle [73](#page--1-411) Service-Organisation [72](#page--1-412) Szenarien [71](#page--1-413) [OSS1 150](#page--1-414)

## **P**

[PAI 234,](#page--1-415) [238](#page--1-416) Ablauflogik [239](#page--1-1) Modul [239](#page--1-417) Parameter Ausgabeparameter [132](#page--1-418) Erweiterung [132](#page--1-419) Konfiguration [83](#page--1-420) Transaktion [251](#page--1-421) [Partnerdaten 123,](#page--1-422) [125](#page--1-423) [Partnerfindung 95,](#page--1-424) [97](#page--1-425) [Partnerfunktion 93,](#page--1-426) [94,](#page--1-427) [95,](#page--1-257) [98,](#page--1-428) [226](#page--1-429) Administrator [95](#page--1-7) Auftraggeber [94](#page--1-39) Key User [96](#page--1-212)

Support-Team [96](#page--1-430) Typ [226](#page--1-431) [Partnernummer 260](#page--1-432) [Partnerschema 92,](#page--1-433) [94,](#page--1-434) [95,](#page--1-435) [98](#page--1-436) [PBO 234,](#page--1-437) [238](#page--1-438) Ablauflogik [239](#page--1-439) Modul [239](#page--1-440) [PDF 119](#page--1-441) generieren [131](#page--1-442) Preview [133](#page--1-443) Smartform [133](#page--1-444) [Performance 55](#page--1-445) [PFCG 251](#page--1-446) [Planstelle 73](#page--1-411) [Portal 44](#page--1-447) [Positionsdaten 231,](#page--1-448) [232](#page--1-449) [Positionstyp 224](#page--1-450) [Post Processing Framework \(PPF\) 101,](#page--1-451)  [117,](#page--1-452) [128,](#page--1-453) [185](#page--1-454) Aktion [101](#page--1-11) Aktionsdefinition [101](#page--1-14) Einplanbedingung [104](#page--1-182) Findung [102](#page--1-213) Kondition [104](#page--1-333) Startbedingung [104](#page--1-455) Toolbox [103](#page--1-456) [PPOMA\\_CRM 210](#page--1-457) [Priorität 79,](#page--1-59) [88,](#page--1-60) [107,](#page--1-458) [108](#page--1-459) [Problem Management 20,](#page--1-460) [21,](#page--1-329) [28,](#page--1-461) [29](#page--1-462) [Process After Input](#page--1-415)  $\rightarrow$  PAI [Process Before Output](#page--1-437)  $\rightarrow$  PBO [Produkt 35,](#page-6-5) [215](#page--1-463) [Profil 91](#page--1-464) [Projektadministration 32](#page-3-5) Prozess Analyse [45](#page--1-280) Darstellung [35](#page-6-6) Verlauf [38](#page-9-2)

#### **R**

[Reaktionsschema 213,](#page--1-465) [215,](#page--1-466) [222,](#page--1-467) [223](#page--1-468) [Reaktionszeit 22,](#page--1-469) [213,](#page--1-470) [222](#page--1-471)  $Referenz-IMG \rightarrow IMG$  $Referenz-IMG \rightarrow IMG$ [Release and Configuration Management](#page--1-473)  [28,](#page--1-473) [29](#page--1-474) [Release Manager 28](#page--1-475) [Remote Function Call](#page--1-476)  $\rightarrow$  RFC

[Remote Support 148,](#page--1-477) [261](#page--1-478) [Reporting 35](#page-6-7) [Request Fulfillment 18,](#page--1-479) [19,](#page--1-480) [21](#page--1-481) [RFC 81,](#page--1-476) [171](#page--1-482) Konfiguration [80](#page--1-483) Verbindung [81,](#page--1-484) [150,](#page--1-485) [176,](#page--1-486) [264](#page--1-487) [Roadmap 32](#page-3-6) [Rolle 62,](#page--1-488) [68](#page--1-231) [Root Cause Analysis 190](#page--1-489) [RZ11 212](#page--1-490)

## **S**

[SA38 57,](#page--1-491) [85,](#page--1-492) [151,](#page--1-493) [159,](#page--1-494) [264](#page--1-495) [Sachverhaltskatalog 138,](#page--1-496) [139](#page--1-497) [Sachverhaltsprofil 105,](#page--1-106) [106](#page--1-107) [SAF 135,](#page--1-498) [143](#page--1-499) [Safeguarding 30](#page-1-1) [SAP AGS 33,](#page-4-1) [35,](#page-6-8) [38,](#page-9-3) [146,](#page--1-500) [147,](#page--1-501) [160,](#page--1-502) [206,](#page--1-503)  [208](#page--1-504) [SAP Application Performance Standard](#page--1-505)  50 [SAP CRM 71,](#page--1-506) [89,](#page--1-507) [207,](#page--1-508) [208](#page--1-509) [SAP Form Builder 119](#page--1-510) [SAP Global Support Backbone 160,](#page--1-511) [170,](#page--1-512)  [171,](#page--1-513) [260,](#page--1-514) [264](#page--1-515) [SAP GUI für HTML 210,](#page--1-516) [211,](#page--1-517) [212](#page--1-518) [SAP NetWeaver Portal 44](#page--1-447) [SAP Note Assistant 35](#page-6-4) [SAP Online Knowledge Products 62](#page--1-402) [SAP Referenz-IMG](#page--1-519)  $\rightarrow$  IMG [SAP Service Desk](#page--1-520)  $\rightarrow$  Service Desk [SAP Service Marketplace 34,](#page-5-2) [38,](#page-9-4) [149](#page--1-521) [SAP Solution Manager 30,](#page-1-2) [31,](#page-2-5) [44,](#page--1-522) [62,](#page--1-523)  [166,](#page--1-524) [169,](#page--1-525) [251,](#page--1-526) [259,](#page--1-527) [262](#page--1-528) Application Management [30](#page-1-0) Change Request Management [45](#page--1-99) Diagnostics [30](#page-1-3) E-Learning [32](#page-3-1) Implementierung [31](#page-2-1) Information [61](#page--1-529) Lernprogramm [62](#page--1-352) Monitoring [31,](#page-2-3) [249](#page--1-530) Operations [31](#page-2-4) Projektadministration [32](#page-3-5) Roadmap [32](#page-3-6) Service-Desk-Funktionalität [15](#page--1-531)

Setup [50,](#page--1-300) [51](#page--1-301) Testworkbench [32](#page-3-7) [SAP Support Backbone 149](#page--1-532) RFC-Verbindung [150](#page--1-533) [SAP Support Portal 81](#page--1-534) [SAP-Attribut 147,](#page--1-535) [171](#page--1-536) [SAPconnect 115,](#page--1-537) [116](#page--1-538) [SAP-Hinweisdatenbank 189,](#page--1-243) [208](#page--1-244) [SAP-Kundennummer 169](#page--1-539) [SAP-Partner-Hinweis 261](#page--1-246) [SAPS 50](#page--1-505) [SAP-Standard 111](#page--1-540) [SARA 56,](#page--1-541) [57,](#page--1-542) [58,](#page--1-543) [59](#page--1-234) [Sarbanes-Oxley Act 31](#page-2-6) [SARE 59](#page--1-544) [SARI 59](#page--1-545) [Satellitensystem 33,](#page-4-3) [45,](#page--1-546) [70](#page--1-547) [Schleife 122](#page--1-548) [Schnittstelle 147,](#page--1-37) [153,](#page--1-549) [247](#page--1-550) Beschreibung [24](#page--1-551) bidirektionale [35](#page-6-9) externe [153](#page--1-202) Konfiguration [155](#page--1-552) organisatorische [24](#page--1-553) prozessbezogene [24](#page--1-553) technische [24](#page--1-554) zu SAP [148,](#page--1-477) [170,](#page--1-555) [260](#page--1-556) zum SAP Global Support Backbone [147](#page--1-557) [SCOT 115](#page--1-558) [SCPR20 54,](#page--1-559) [81,](#page--1-560) [179,](#page--1-561) [208](#page--1-562) Screen Customizing [237](#page--1-563) Erweiterung [241](#page--1-564) Steuerung [240](#page--1-565) [Screenpainter 237](#page--1-566) [SE11 235,](#page--1-567) [236,](#page--1-568) [252](#page--1-569) [SE16 54,](#page--1-570) [129](#page--1-571) [SE18 245,](#page--1-572) [252](#page--1-573) [SE19 180,](#page--1-574) [209](#page--1-575) [SE24 127](#page--1-576) [SE38 61](#page--1-577) [SE41 240](#page--1-578) [SE61 184,](#page--1-579) [185](#page--1-580) [SE80 114,](#page--1-581) [129,](#page--1-582) [140,](#page--1-583) [205,](#page--1-584) [212,](#page--1-585) [234,](#page--1-586) [236,](#page--1-587)  [237,](#page--1-588) [238,](#page--1-589) [239,](#page--1-590) [241,](#page--1-591) [253](#page--1-592) [SE93 251](#page--1-593) [Second-Level-Support 28](#page--1-594) [Secure Area 149](#page--1-595) [Selektionstext 141](#page--1-596)

Senden an SAP [148](#page--1-597) automatisches [185](#page--1-45) [Service Catalog Management 16](#page--1-598) [Service Design 16](#page--1-599) [Service Desk 15,](#page--1-531) [23,](#page--1-600) [26,](#page--1-105) [34,](#page-5-3) [44](#page--1-601) allgemeine Definition [15](#page--1-602) Architektur [33](#page-4-4) Einsatzbereiche [41](#page--1-603) First-Level-Support [27](#page--1-214) Funktionalität [15,](#page--1-520) [21,](#page--1-288) [86](#page--1-604) IC WebClient [42](#page--1-258) Implementierung [45](#page--1-605) Incident [22](#page--1-282) initiale Einstellungen [80](#page--1-606) Integration [44](#page--1-607) Kommunikationskanal [24](#page--1-330) Komponenten [78](#page--1-608) Lösungsdatenbank [26](#page--1-361) Meldung [35,](#page-6-10) [89](#page--1-609) Meldungsbearbeiter [34,](#page-5-1) [35](#page-6-2) Meldungsersteller [35](#page-6-3) Monitor [249](#page--1-610) Produkt [35](#page-6-11) Prozess [35,](#page-6-6) [37,](#page-8-2) [38,](#page-9-2) [39,](#page-10-0) [45](#page--1-611) SAP Note Assistant [35](#page-6-4) Schnittstelle [24,](#page--1-551) [27,](#page--1-612) [35,](#page-6-9) [146](#page--1-613) Second-Level-Support [28](#page--1-594) Service-Level [37](#page-8-3) Service-Meldung [20](#page--1-614) Support-Meldung [20](#page--1-614) Systemlandschaft [33,](#page-4-5) [42](#page--1-303) Third-Level-Support [28](#page--1-615) Vertragsdaten [35](#page-6-12) Work Center [42](#page--1-616) [Service Level Agreement](#page--1-617)  $\rightarrow$  SLA [Service Level Management 16](#page--1-619) [Service Operation 16,](#page--1-620) [17](#page--1-621) [Service Provider 165,](#page--1-520) [166,](#page--1-622) [167](#page--1-623) Konfiguration [175](#page--1-624) Stammdaten [169](#page--1-625) [Service-Daten 223](#page--1-626) [Service-Desk-Meldung 193,](#page--1-627) [261](#page--1-628) [Service-Leistung 216](#page--1-629) [Service-Level 37](#page-8-3) [Service-Meldung 20,](#page--1-630) [26](#page--1-209) [Service-Organisation 23,](#page--1-631) [26,](#page--1-632) [72,](#page--1-412) [219](#page--1-633) [Service-Paket 216](#page--1-634) [Service-Plan 217](#page--1-635)

[Service-Produkt 215,](#page--1-636) [216,](#page--1-637) [221,](#page--1-638) [223,](#page--1-639) [224](#page--1-640) [Service-Provider-Funktionalität aktivie](#page--1-641)ren 167 [Service-Support 18](#page--1-642) Change Management [21](#page--1-97) Configuration Management Database [22](#page--1-643) Prozess<sub>18</sub> Workaround [20](#page--1-644) [Service-Verbindung öffnen 149](#page--1-645) [Service-Vertrag 214,](#page--1-646) [215,](#page--1-647) [216](#page--1-648) Bereitschafts- und Reaktionsschema [215,](#page--1-649) [224](#page--1-76) Geschäftspartner [219](#page--1-223) Gültigkeit [219](#page--1-650) Kontraktfindung [217](#page--1-340) Kopiersteuerung [219](#page--1-344) Objekt [216](#page--1-398) Objektliste [219](#page--1-399) Position [215,](#page--1-651) [216](#page--1-652) Service-Daten [223](#page--1-626) Service-Organisation [219](#page--1-633) Service-Produkt [215](#page--1-636) Struktur [216](#page--1-653) Verkaufsorganisation [219](#page--1-654) Vertragsdaten [221](#page--1-655) [Service-Zeiten 185](#page--1-656) [Settyp 215](#page--1-657) [Setup](#page--1-299)  $\rightarrow$  Installation [Setup Service Desk 83,](#page--1-420) [86](#page--1-604) [SICF 202,](#page--1-658) [205,](#page--1-659) [209,](#page--1-660) [212](#page--1-661) [Single Point of Contact 22,](#page--1-662) [24](#page--1-663) [SISV 263](#page--1-664) [SIVA 178](#page--1-665) [SLA 22,](#page--1-617) [26,](#page--1-666) [35,](#page-6-13) [214,](#page--1-618) [221](#page--1-667) Aktionsprofil [224](#page--1-22) Definition [26](#page--1-666) Eskalationsmanagement [22,](#page--1-617) [40,](#page-11-4) [214](#page--1-194) Parameter [215,](#page--1-668) [223](#page--1-669) Partnerfunktion [226](#page--1-429) Service-Produkt [221](#page--1-638) Überwachung [224](#page--1-670) [SLF1 78,](#page--1-61) [82,](#page--1-671) [83,](#page--1-62) [88](#page--1-377) [SLFN 78,](#page--1-672) [79,](#page--1-673) [80,](#page--1-674) [82,](#page--1-675) [83,](#page--1-676) [88,](#page--1-677) [89,](#page--1-678) [90,](#page--1-679) [178,](#page--1-680)  [263](#page--1-681) [SLFV 214,](#page--1-682) [216](#page--1-683) [SM37 151,](#page--1-684) [264](#page--1-685) [SM59 81,](#page--1-686) [150](#page--1-687)

[Smartform 117,](#page--1-688) [119,](#page--1-689) [120,](#page--1-690) [123,](#page--1-691) [131](#page--1-692) anpassen [119](#page--1-693) Beschreibung [127](#page--1-694) PDF [131,](#page--1-442) [133](#page--1-444) Platzhalter [127,](#page--1-695) [128](#page--1-696) SAP Form Builder [119](#page--1-697) Standard [132](#page--1-698) Testreport [126](#page--1-699) [SMARTFORMS 119](#page--1-510) [SMSY 76,](#page--1-700) [147](#page--1-701) [SMSY\\_SETUP 181](#page--1-702) [SNRO 83](#page--1-703) [Software Agent Framework 135,](#page--1-498) [145](#page--1-704) [Software-Partner-Szenario 259,](#page--1-520) [260,](#page--1-705)  [261,](#page--1-245) [262,](#page--1-387) [264](#page--1-706) [SOLAR\\_EVAL 63,](#page--1-707) [174,](#page--1-708) [195,](#page--1-709) [250](#page--1-710) [SOLMAN\\_SETUP 50,](#page--1-711) [201](#page--1-712) [SOLMAN\\_WORKCENTER 63,](#page--1-713) [190](#page--1-714) [Solution Manager](#page-1-2)  $\rightarrow$  SAP Solution Manager [Solution Reporting 250](#page--1-715) [SOST 116](#page--1-716) [SOX 31](#page-2-6) [SPoC 22,](#page--1-662) [24](#page--1-717) [SPPFCADM 89,](#page--1-718) [104,](#page--1-719) [113,](#page--1-720) [127,](#page--1-721) [161,](#page--1-722) [162,](#page--1-723)  [185,](#page--1-724) [248](#page--1-725) [SPRO 65,](#page--1-726) [68,](#page--1-727) [145](#page--1-728) [Stammdaten 67,](#page--1-729) [167,](#page--1-730) [169,](#page--1-731) [181,](#page--1-37) [260](#page--1-732) Austausch [170](#page--1-733) [Standard-Change 21,](#page--1-734) [28](#page--1-735) [Startbedingung 104](#page--1-455) [Statusprofil 99](#page--1-736) [Statusschema 99,](#page--1-737) [100](#page--1-738) [Statuswert 86](#page--1-739) Struktur anlegen [235](#page--1-740) Append anlegen [236](#page--1-741) [SU01 162,](#page--1-742) [264](#page--1-743) [Suche 135,](#page--1-744) [136](#page--1-745) [Suchmaschine 134](#page--1-746) Support First Level [27](#page--1-214) remote [261](#page--1-478) Second Level [28](#page--1-594) Third Level [28](#page--1-615) [Support Desk](#page--1-747) → Service Desk [Support Package installieren 42](#page--1-748) Support-Meldung Service Desk [20](#page--1-630) webbasierter Zugriff [175,](#page--1-749) [188](#page--1-750)

Index

[Support-Team 69,](#page--1-751) [70,](#page--1-752) [96](#page--1-430) [S-User 81,](#page--1-753) [151,](#page--1-8) [162,](#page--1-754) [169,](#page--1-755) [171,](#page--1-756) [180,](#page--1-757) [182,](#page--1-758)  [261,](#page--1-759) [264](#page--1-760) [Symptom 21,](#page--1-761) [134,](#page--1-762) [139](#page--1-763) Klassifizierung [138](#page--1-365) System Attribut [206](#page--1-764) für SAP öffnen [149](#page--1-765) Nutzer [69](#page--1-766) Status [99](#page--1-767)  $V$ erzeichnis  $\rightarrow$  IBase [Systemhaus 166,](#page--1-769) [168](#page--1-770) [Systemlandschaft 33](#page-4-5) Aufbau [46](#page--1-771) Installation [42](#page--1-303) [Szenario 71](#page--1-413)

## **T**

[Tab 240,](#page--1-772) [241](#page--1-773) [Tabstrip-Control 228](#page--1-774) [Technical Management 18](#page--1-775) [Terminart 101](#page--1-776) [Terminprofil 100,](#page--1-777) [101](#page--1-778) [Terminregel 101](#page--1-779) [Testworkbench 32,](#page-3-7) [44](#page--1-304) [Text, zusätzlicher 185](#page--1-780) [Textart 92,](#page--1-781) [93,](#page--1-782) [264](#page--1-783) [Textschema 91,](#page--1-784) [92](#page--1-785) [Texttyp 88](#page--1-63) [Third-Level-Support 28](#page--1-615) [Ticket 20](#page--1-786) [Toolbox 103](#page--1-787) [Top-Include 238](#page--1-788) [Trace 158,](#page--1-206) [159](#page--1-789) Transaktion AISUSER [53,](#page--1-790) [151,](#page--1-8) [162,](#page--1-754) [171,](#page--1-756) [180,](#page--1-757) [182,](#page--1-758)  [264](#page--1-760) AOBJ [60](#page--1-34) BP [68,](#page--1-84) [75,](#page--1-85) [174](#page--1-86) BP\_GEN [68](#page--1-791) COMM\_HIERARCHY [215](#page--1-108) COMMPR01 [215](#page--1-109) CRM\_DNO\_MONITOR [63,](#page--1-115) [86,](#page--1-116) [173,](#page--1-117)  [213,](#page--1-118) [249](#page--1-119) CRM\_IC [210](#page--1-120) CRMC\_ACTION\_JOB [225](#page--1-121) CRMC\_MAP [234,](#page--1-122) [236,](#page--1-123) [237](#page--1-124)

CRMC\_SAF\_TOOL [142,](#page--1-125) [146](#page--1-126) CRMD\_ORDER [44,](#page--1-127) [63,](#page--1-128) [86,](#page--1-129) [98,](#page--1-130) [113,](#page--1-131)  [129,](#page--1-132) [131,](#page--1-133) [136,](#page--1-134) [147,](#page--1-135) [171,](#page--1-136) [186,](#page--1-137) [199,](#page--1-138)  [211,](#page--1-139) [226,](#page--1-140) [241](#page--1-141) CRMD\_SERV\_SLA [216,](#page--1-142) [222,](#page--1-143) [223](#page--1-144) CRMM\_SEARCH [135](#page--1-145) CRMV\_SSC [229,](#page--1-151) [240](#page--1-152) DNO\_CUST01 [82,](#page--1-159) [83,](#page--1-160) [88](#page--1-161) DNO\_CUST04 [77,](#page--1-162) [83,](#page--1-163) [84,](#page--1-164) [109,](#page--1-165) [113](#page--1-166) DNO\_NOTIF [82](#page--1-167) DNOTIFWL [57](#page--1-168) DSWP [44,](#page--1-170) [63,](#page--1-171) [68,](#page--1-172) [129,](#page--1-173) [151,](#page--1-174) [249,](#page--1-175) [250](#page--1-176) IB52 [76,](#page--1-247) [95](#page--1-248) IB53 [76](#page--1-249) ICTCONF [156](#page--1-271) IS01 [134](#page--1-308) NOTIF\_CREATE [44,](#page--1-388) [63,](#page--1-389) [113,](#page--1-328) [250](#page--1-390) NOTIF\_CREATE\_BSP [44,](#page--1-391) [189,](#page--1-392) [203,](#page--1-393)  [205](#page--1-394) OSS1 [150](#page--1-414) PFCG [251](#page--1-446) PPOMA\_CRM [210](#page--1-457) RZ11 [212](#page--1-490) SA38 [57,](#page--1-491) [85,](#page--1-492) [151,](#page--1-493) [159,](#page--1-494) [264](#page--1-495) SARA [56,](#page--1-541) [57,](#page--1-542) [58,](#page--1-543) [59](#page--1-234) SARE [59](#page--1-544) SARI [59](#page--1-545) SCOT [115](#page--1-558) SCPR20 [54,](#page--1-559) [81,](#page--1-560) [179,](#page--1-561) [208](#page--1-562) SE11 [235,](#page--1-567) [236,](#page--1-568) [252](#page--1-569) SE16 [54,](#page--1-570) [129](#page--1-571) SE18 [245,](#page--1-572) [252](#page--1-573) SE19 [180,](#page--1-574) [209](#page--1-575) SE24 [127](#page--1-576) SE38 [61](#page--1-577) SE41 [240](#page--1-578) SE61 [184,](#page--1-579) [185](#page--1-580) SE80 [114,](#page--1-581) [129,](#page--1-582) [140,](#page--1-583) [205,](#page--1-584) [212,](#page--1-585) [234,](#page--1-586)  [236,](#page--1-587) [237,](#page--1-588) [238,](#page--1-589) [239,](#page--1-590) [241,](#page--1-591) [253](#page--1-592) SE93 [251](#page--1-593) SICF [202,](#page--1-658) [205,](#page--1-659) [209,](#page--1-660) [212](#page--1-661) SM37 [151,](#page--1-684) [264](#page--1-685) SM59 [81,](#page--1-686) [150](#page--1-687) SMARTFORMS [119](#page--1-510) SMSY [76,](#page--1-700) [147](#page--1-701) SMSY\_SETUP [181](#page--1-702) SOLAR\_EVAL [63,](#page--1-707) [174,](#page--1-708) [195,](#page--1-709) [250](#page--1-710) SOLMAN\_SETUP [50,](#page--1-711) [201](#page--1-712) SOLMAN\_WORKCENTER [63,](#page--1-713) [190](#page--1-714)

SOST [116](#page--1-716) SPPFCADM [89,](#page--1-718) [104,](#page--1-719) [113,](#page--1-720) [127,](#page--1-721) [161,](#page--1-722)  [162,](#page--1-723) [185,](#page--1-724) [248](#page--1-725) SPRO [65,](#page--1-726) [68,](#page--1-727) [145](#page--1-728) SU01 [162,](#page--1-742) [264](#page--1-743) [TREX 134,](#page--1-366) [135,](#page--1-792) [142,](#page--1-793) [143](#page--1-794) [Trouble Ticket 20](#page--1-786) [T-Shirt-Sizing 50](#page--1-795)

#### **U**

[Überwachung 224](#page--1-670) [Update List 254](#page--1-796)

#### **V**

[Value Added Reseller \(VAR\) 165](#page--1-797) [Verbindung 81](#page--1-484) [Verfügbarkeitszeiten 166,](#page--1-798) [172,](#page--1-799) [184](#page--1-800) definieren [185](#page--1-801) [Verkaufsorganisation 219](#page--1-654) [Vertrag 213,](#page--1-193) [214](#page--1-802) Daten [35,](#page-6-12) [221](#page--1-655) [Findung](#page--1-803)  $\rightarrow$  Kontraktfindung [Vertreterregelung 173](#page--1-804) [Vorbelegung 206](#page--1-764) [Vorgangsart 78,](#page--1-805) [99,](#page--1-806) [112](#page--1-807) erweitern [233](#page--1-808) IMG-Aktivität [90](#page--1-277) Konfiguration [89](#page--1-809) Partnerschema [92](#page--1-433) Positionstyp [224](#page--1-450) Profil [91](#page--1-464) SISV [263](#page--1-664) SIVA [178](#page--1-665) SLFN [78,](#page--1-672) [79,](#page--1-673) [80,](#page--1-153) [89,](#page--1-810) [178,](#page--1-680) [263](#page--1-681) SLFV [214,](#page--1-682) [216](#page--1-683) Textart [91](#page--1-811) Textschema [91](#page--1-784)

[Vorgangsdaten 230](#page--1-812) [Vorgangsmonitor 213,](#page--1-813) [214,](#page--1-814) [249](#page--1-385) Ausgabelayout [250](#page--1-815) erweitern [252](#page--1-816) Layout ändern [253](#page--1-817)

#### **W**

[Webbasierter Zugriff 175,](#page--1-749) [188](#page--1-750) [Webservice 154,](#page--1-207) [209](#page--1-818) Weiterleiten automatisches [172](#page--1-819) von Meldungen [160](#page--1-820) [Werte-Mapping 160](#page--1-208) [Work Center 42,](#page--1-616) [44,](#page--1-821) [189,](#page--1-822) [190,](#page--1-823) [191,](#page--1-824) [194,](#page--1-825)  [201](#page--1-826) Auswertung [196](#page--1-827) Betrieb von Geschäftsprozessen [190](#page--1-828) Change Request Management [190](#page--1-100) Incident Management [190](#page--1-292) Konfiguration [201,](#page--1-338) [202](#page--1-339) Meldungsbearbeitung [199](#page--1-829) My Home [190](#page--1-830) Root Cause Analysis [190](#page--1-489) Suche [194](#page--1-825) [Workaround 20](#page--1-644) [Workflow 27](#page--1-831)

## **X**

[XML-Trace-Datei 159](#page--1-789)

## **Z**

[Zugriff, webbasierter 175,](#page--1-749) [188](#page--1-832) [Zugriffsfolge 95](#page--1-435) [Zuständigkeit 96,](#page--1-833) [97](#page--1-834) [Zwischenablage 129](#page--1-835)